## <span id="page-0-0"></span>**CPX-IOT Gateway**

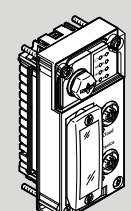

Festo AG & Co. KG

Ruiter Straße 82 73734 Esslingen **Germany** +49 711 347-0

www.festo.com

Instructions | Operating

8108871 2019-04a [8108873]

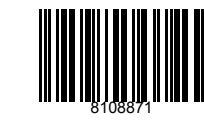

Translation of the original instructions

EtherNet/IP®, OPC UA®, PI PROFIBUS PROFINET®, SPEEDCON® are registered trademarks of the respective trademark owners in certain countries.

#### **1 Intended use**

The module described in this document is intended for use in the industrial sector as a gateway between industrial Ethernet networks and cloud applications, such as, for example, Festo Dashboard applications.

The module is intended for installation in machines or automation-technology systems and may only be used only as follows:

- In perfect technical condition
- In its original condition, without unauthorised modifications, except for the adaptations described in this document
- Within the limits of the product defined by the technical data.

Outside of industrial environments, e.g. in commercial and mixed-residential areas, it may be necessary to take measures to suppress interference.

### ī

Information on commissioning and operating the gateway, e. g. to activate the network connections "Cloud" and "Device" and to integrate them into the cloud ("Onboarding"):

- $\rightarrow$  [6.3 Rotary switch operating mode](#page-3-0)
- → Festo App World, [www.festo.com/appworld](https://www.festo.com/appworld)
- è Festo Dashboards, [dashboards.festo.com](https://dashboards.festo.com)
- Information on the terminal CPX:

→ System description of the terminal CPX (CPX-SYS), [www.festo.com/pk](https://www.festo.com/pk)

### $\Box$

All available documents for the product  $\rightarrow$  [www.festo.com/pk.](https://www.festo.com/pk)

# $\overline{1}$

#### **Note on licencing**

This product uses open-source software, which is subject to "GNU General Public License", Version 2 and "GNU Lesser General Public License",

Version 2.1, among others.

The licence conditions of the GPL, LGPL and the other open-source licences can be viewed via the integrated web server of the product:

• Connect the gateway via the network connection "Device" with a PC or Notebook.

Calling up the web server: → http://<IP-Adresse\_des\_Netzwerkanschlusses\_"Device"/cgi-bin/systemabout.

#### **2 Safety**

– Before assembly or installation work:

Switch off the power supply and secure it against being switched on again.

- For the electrical power supply, use PELV circuits in accordance with IEC 60204-1/EN 60204-1.
- Observe the handling specifications for electrostatically sensitive devices.
- Seal unused connections with cover caps to achieve the required degree of protection.
- Use connection hardware with the required degree of protection.
- Observe specifications in the system description of the terminal CPX (CPX-SYS).
- Commission only a completely mounted and wired module.
- $\boxed{1}$  LED displays ∆OPSC 2 Network connection "Cloud"  $\epsilon$  $\mathbf{1}$ **NSOPLO** Network connection "Device"  $TP1O$ SFO  $TP2OMC$  $\sqrt{4}$  Rotary switch operating mode 5 DIL switch C 5  $\boxed{6}$  Interface to the terminal CPX  $\overline{2}$ without a network connection I₿B (AC  $\rightarrow$  [8 Connection technology](#page-3-0)  $\overline{4}$ .<br>Cloud Device B 2=Read only<br>3=Read/Wri C
- Fig. 1 Connection and display components

#### **3.1 Network connections**

For connection to the Internet and the local industrial Ethernet network or direct connection to the field devices, there are two industrial Ethernet interfaces on the module, the network connections "Cloud" and "Device". Both connections have Auto-Negotiation und Crossover detection (factory setting).

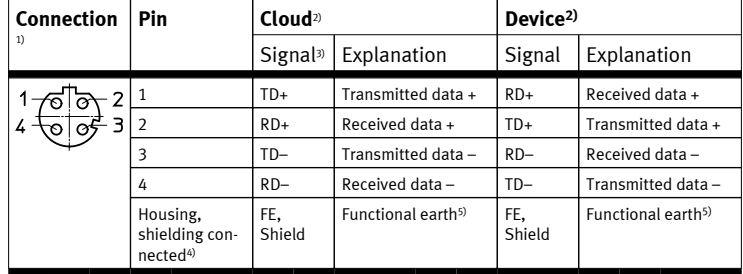

1) socket, M12, D-coded, 4-pin, SPEEDCON-compatible

2) Pin activation with deactivated crossover detection

- 3) TD = Transmit Data, RD = Receive Data, FE = Functional Earth
- 4) via RC link to functional earth
- 5) equipotential bonding  $\rightarrow$  System description of the terminal CPX (CPX-SYS)

Tab. 1 Network connections

#### **3.1.1 Fieldbus protocol and field devices**

Via the network connection "Device", field devices can be directly connected with an industrial Ethernet connection to the Gateway, e. g. bus node or controllers (controller, PLC) with protocols such as, for example, PROFINET, EtherNet/IP or OPC UA.

### $\overline{1}$

Information on the supported field devices and controllers  $\rightarrow$  Festo AppWorld, [www.festo.com/appworld](https://www.festo.com/appworld).

#### **3.1.2 Network security**

**NOTICE!**

**Unauthorised access to the device can cause damage or malfunctions.** When connecting the device to a network, protect the network from unauthorised

- access. Measures to protect the network include:
- **Firewall**
- Intrusion Prevention System (IPS)
- Network segmentation
- Virtual LAN (VLAN)
- Virtual Private Network (VPN)
- Security at physical access level (Port Security)

### ī

An access password only protects against unintentional modification. For additional information  $\rightarrow$  Guidelines and standards for security in information technology, e. g. IEC 62443, ISO/IEC 27001.

When connecting the gateway, configure the firewall setting for the network connection "Cloud" as follows:

- Outgoing connections: release for port 443 (HTTPS)
- Incoming connections: no port release

 $\overline{1}$ 

For further information on the required measures in terms of network security, enter  $\rightarrow$  [www.festo.com/sp](https://www.festo.com/sp): "CPX-IOT", filter according to Application Note .

**3 Connection and display components**

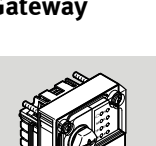

### **3.2 LED displays**

### **Network-specific LED displays Gateway-specific LED displays**

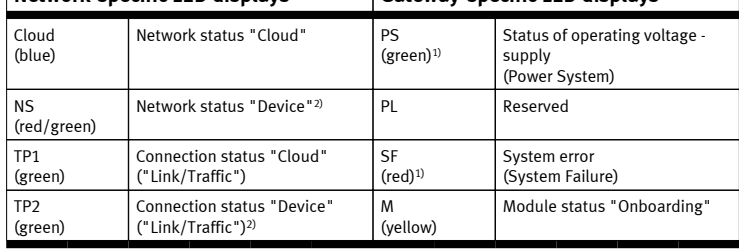

1) General information on the LEDs PS and SF  $\rightarrow$  System description of the terminal CPX (CPX-SYS) 2) Module positioning: LEDs PS, PL and NS flash at the same rate.

## Tab. 2 LED displays

## **Normal operating status**

Behaviour of the LED displays in a normal operating status:

- PS and NS illuminated green
- Cloud illuminated blue
- TP1 and/or TP2 illuminated or flashing green – PL, SF and M are not illuminated
- **3.2.1 Network status "Cloud"**

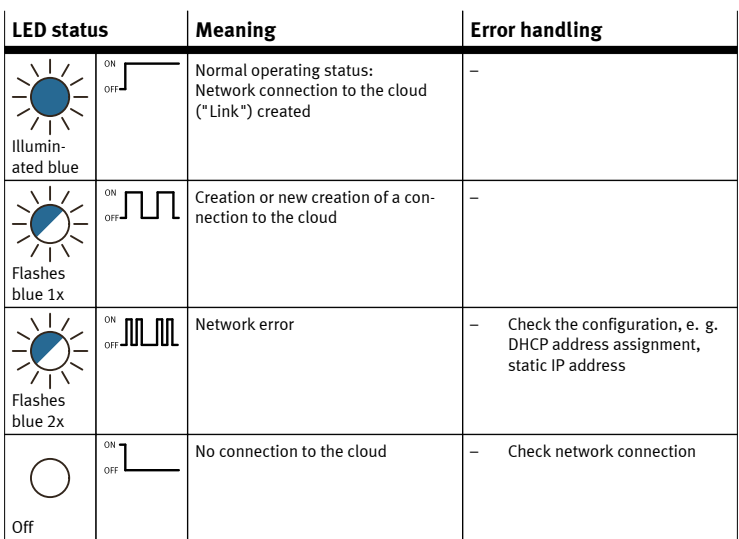

Tab. 3 Network status "Cloud" (LED with cloud symbol) **3.2.2 Network status "Device" (Network Status)**

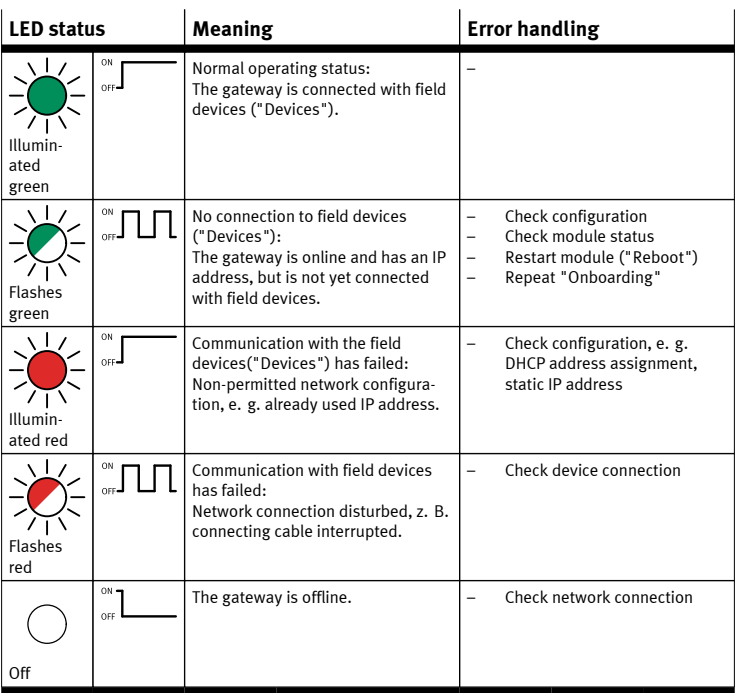

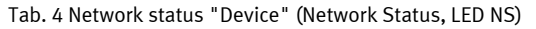

#### **3.2.3 Module status "Onboarding"**

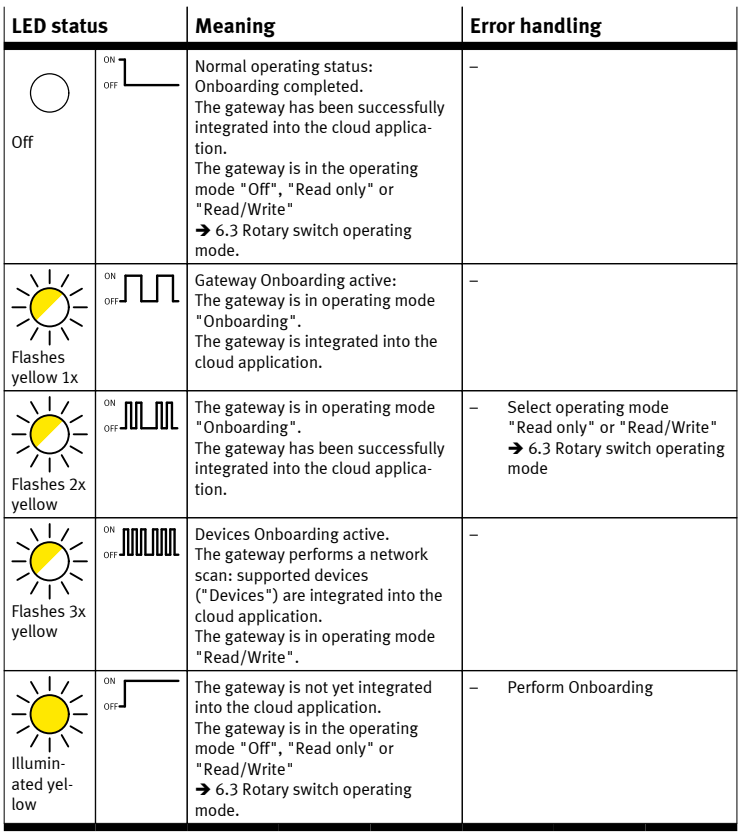

Tab. 5 Module status "Onboarding" (LED M)

**3.2.4 Connection status "Cloud"**

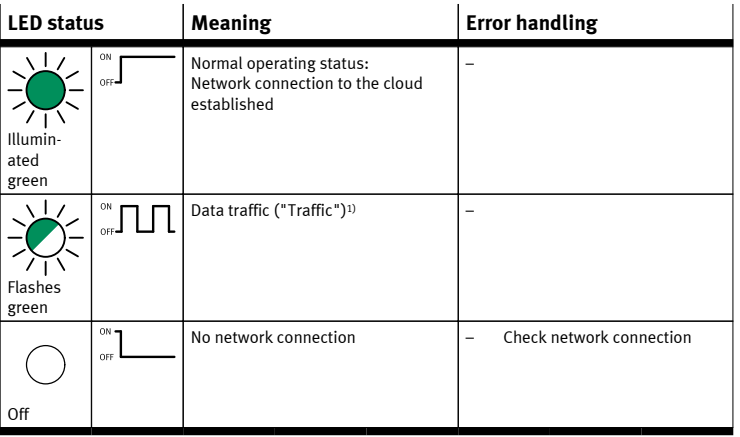

1) Flashing frequency is dependent on the traffic.

Tab. 6 Connection status "Cloud" (Link/Traffic, LED TP1)

#### **3.2.5 Connection status "Device"**

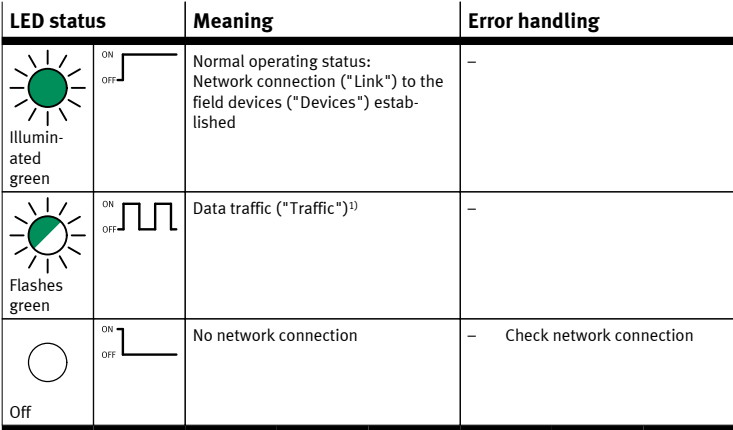

1) Flashing frequency is dependent on the traffic.

Tab. 7 Connection status "Device" ("Link/Traffic", LED TP2)

#### **3.2.6 Status of operating voltage supply (Power System)**

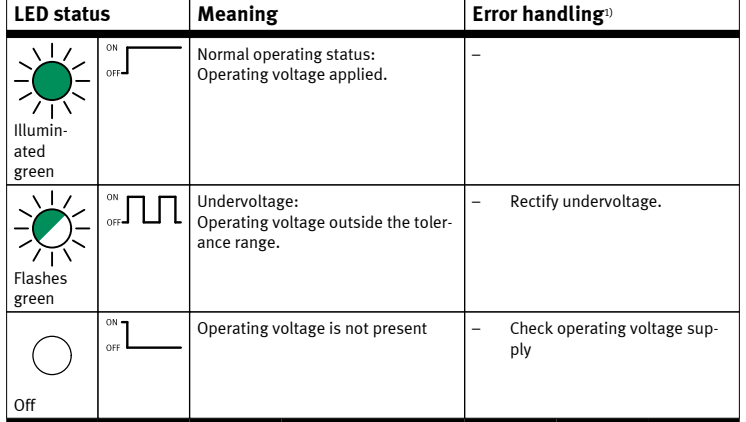

1) General information on LED PS  $\rightarrow$  System description of terminal CPX (CPX-SYS)

Tab. 8 Status of operating voltage supply (Power System, LED PS)

#### **3.2.7 System error (System Failure)**

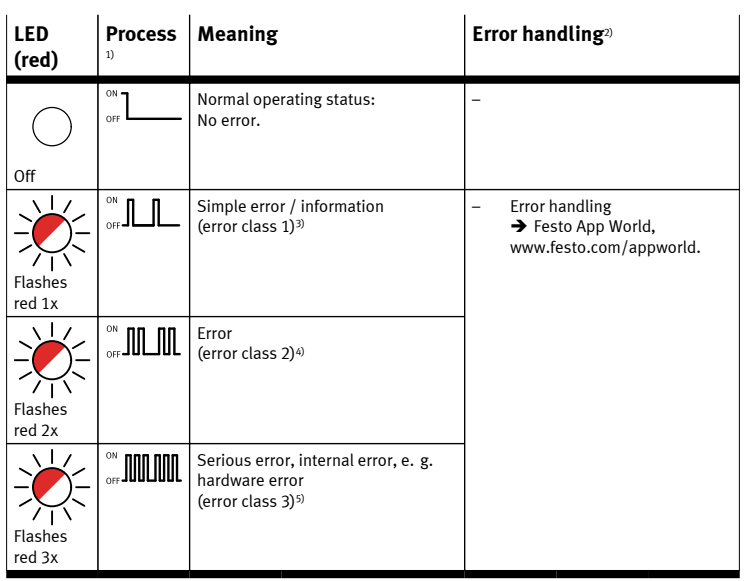

1) The LED SF flashes if an error occurs and is dependent on the error class.

2) General information on LED SF  $\rightarrow$  System description of the terminal CPX (CPX-SYS)

3) Error class 1 (minor error): 1x flash, pause

4) Error class 2 (error): 2x flashes, pause 5) Error class 3 (serious error): 3x flashes, pause

Tab. 9 System error (System Failure, LED SF)

#### **4 Assembly and disassembly**

The module must be inserted into an interlinking block for the terminal CPX

 $\rightarrow$  [www.festo.com/catalogue](http://www.festo.com/catalogue):

- Version 1: Gateway in an interlinking block with system supply, e. g. CPX-GE-EV-S-..., between two end plates
- Version 2:

Gateway in an interlinking block without supply, between two end plates with system supply, e. g. CPX-EPL-EV-S-...

### $\mathbf{i}$

Information on power supply  $\rightarrow$  5 Power supply.

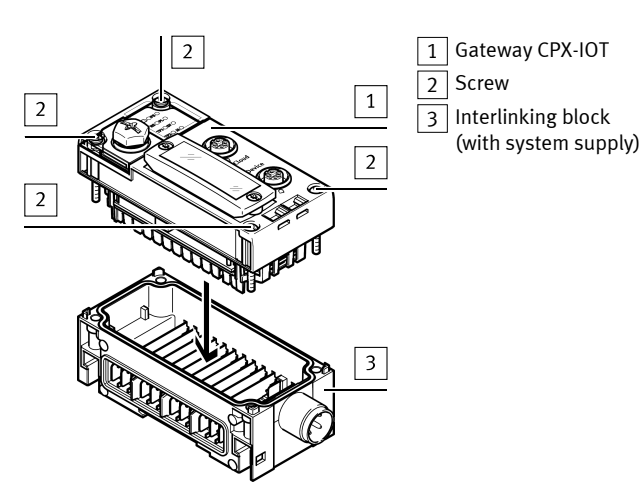

### **4.1 Assembly NOTICE!**

#### **Material damage due to incorrect mounting.**

Select screws that are suitable for the material of the interlinking block:

• Polymer: thread-grooving screws Metal: screws with metric thread

#### $\overline{1}$

When ordering an individual module, all the screws required are enclosed.

- 1. Switch off the power supply and secure it against being switched on again.
- 2. Check seal and seal surfaces. Replace damaged parts.
- 3. Push the module carefully and without tilting into the interlinking block up to the stop.
- 4. Turn the screws into the existing thread.
- 5. Tighten the screws in diagonally opposite sequence.

#### Tightening torque: 1 Nm ± 10 %. **4.2 Disassembly**

- 1. Switch off the power supply and secure it against being switched on again.
- 2. Unscrew the screws.
- 3. Pull the module without tilting out of the interlinking block.

#### **5 Power supply**

The operating and load voltage supply is fed in via interlinking blocks or end plates with system supply.

### $\mathbf{i}$

Information on power supply:

- $\rightarrow$  System description of the terminal CPX (CPX-SYS)
- → Pin allocation power supply connection (CPX-PIN-BEL)

#### **WARNING!**

#### **Risk of injury due to electric shock.**

- For the electric power supply, use PELV circuits that guarantee a reliable electric disconnection from the mains network.
- Observe IEC 60204-1/EN 60204-1.
- Connect all circuits for the operating and load voltage supply.

#### **6 Switching elements**

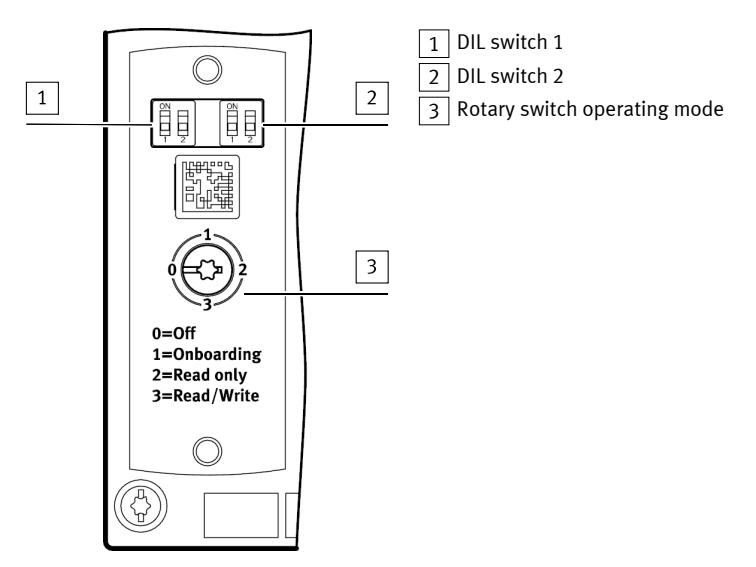

Fig. 3 Switching elements

### **6.1 DIL switch 1**

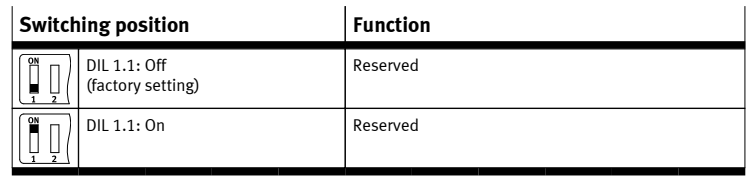

Tab. 10 DIL switch 1.1

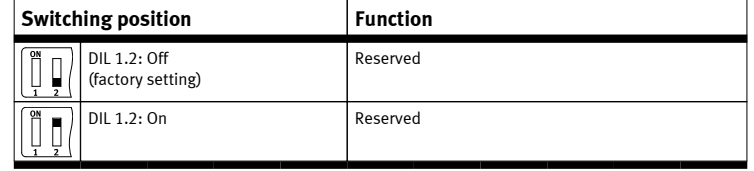

Tab. 11 DIL switch 1.2

### <span id="page-3-0"></span>**6.2 DIL switch 2**

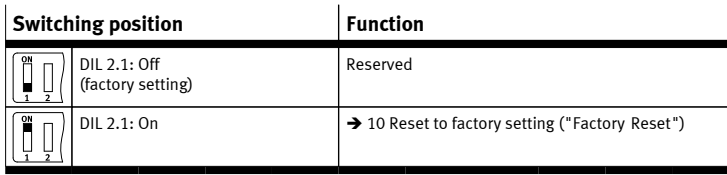

Tab. 12 DIL switch 2.1

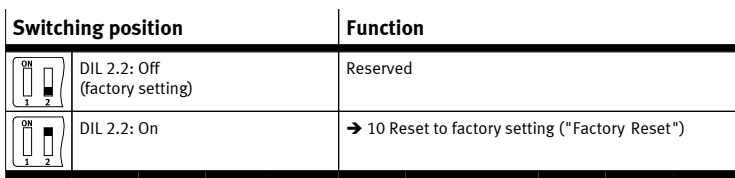

Tab. 13 DIL switch 2.2

### **6.3 Rotary switch operating mode**

### **Switching position Operating mode/function**

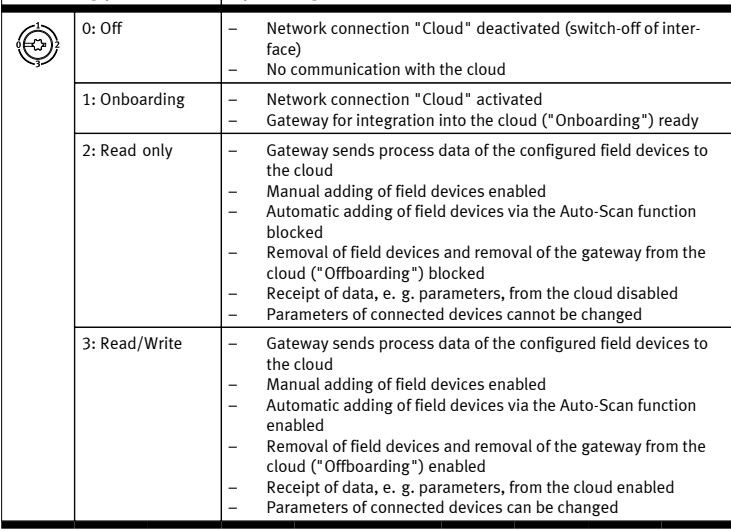

Tab. 14 Rotary switch operating mode

### **7 Ensuring the degree of protection**

**NOTICE!**

### **Short circuit as a result of ingress of liquids or foreign matter.**

Malfunction or damage to the electronics.

- Use connection devices (connecting cables, plugs, adapters) with the required degree of protection.
- Use cover caps to seal unused connections.
- Mount the DIL switch cover:
	- Check the seal.
		- Place cover and press it on.
		- Tighten screws.
		- Tightening torque: maximum 0.4 Nm.

### **8 Connection technology**

Using the M12 socket  $\boxed{6}$  ( $\blacktriangleright$  [Fig.1\)](#page-0-0), a terminal CPX can be directly connected with the gateway without a network connection, i. e. without an industrial Ethernet connection.

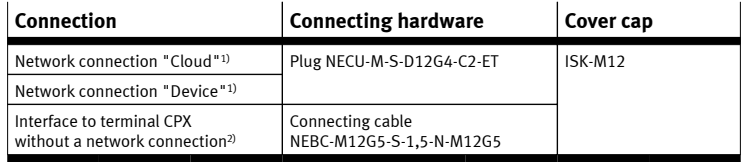

1) socket, M12, D-coded, 4-pin, SPEEDCON-compatible

2) socket, M12, A-coded, 5-pin

Tab. 15 Connection technology

### **9 Parameterisation**

The gateway can be parameterised via the FestoField Device Tool (FFT).

Alternatively, the integrated web server of the gateway can be used via the network connection "Device" for the parameterisation, e. g. for setting the IP addresses of the network connections:

Connect the gateway via the network connection "Device" with a PC or Notebook. Calling up the web server:

→ http://<IP-Adresse\_des\_Netzwerkanschlusses\_"Device"> (see IP configuration (factory settings)  $\rightarrow$  13 Technical data)

Logging in:

 $\rightarrow$  User name: admin

→ Password (factory setting): CPX-IoT Product Key on the type plate, e.g. 3S7PMM2M93V

### **10 Reset to factory setting ("Factory Reset")**

- 1. Set rotary switch to "Off".
- 2. Switch off the power supply.
- 3. Set DIL switch 2.1 and 2.2 to "On".
- 4. Switch on the power supply.
	- $\&$  LED M flashes quickly for a few seconds.
		- Do not switch off the power supply – Do not actuate the DIL switch
- 5. If the LED M has stopped flashing:
- Set DIL switch 2.1 and 2.2 to "Off".
	- $\%$  The gateway has returned to the factory setting.

## **11 Firmware update**

A firmware update is possible via the Festo Field Device Tool (FFT)

 $\rightarrow$  [www.festo.com/sp.](https://www.festo.com/sp)

### **12 Module replacement**

After replacing a gateway, integration into the cloud ("Onboarding") must be carried out again  $\rightarrow$  Festo App World, [www.festo.com/appworld](https://www.festo.com/appworld).

#### **13 Technical data**

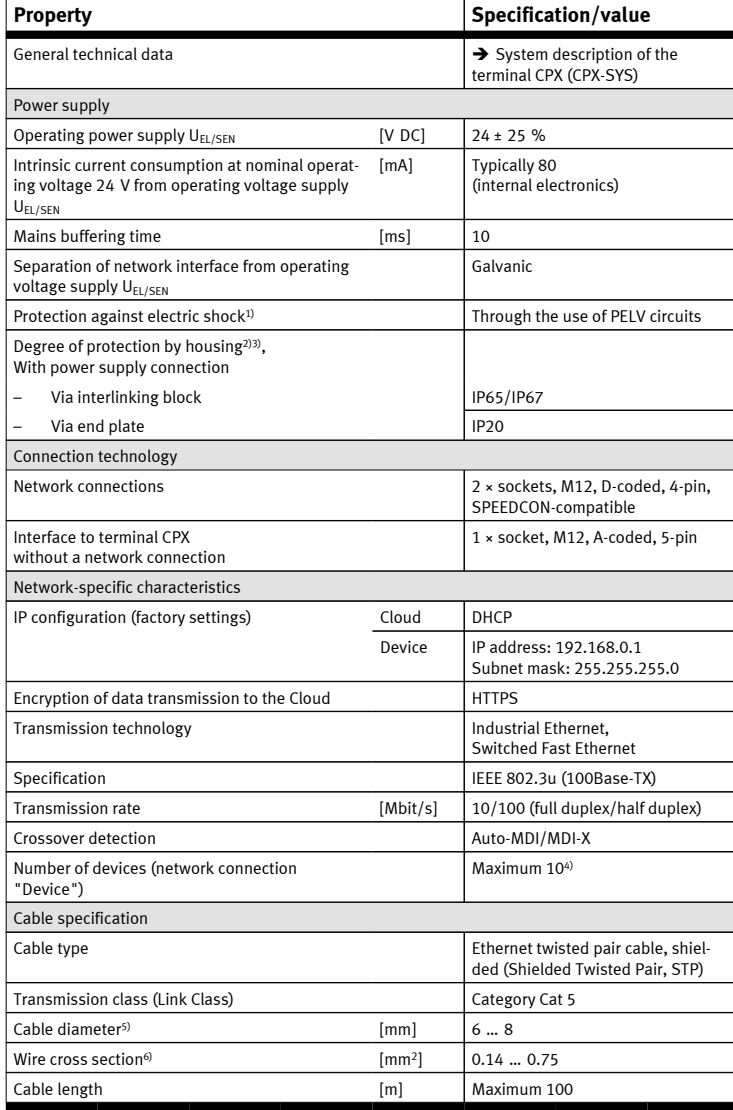

1) protection against direct and indirect contact in accordance with IEC 60204-1/EN 60204-1

2) Degree of protection in accordance with IEC 60529, module completely assembled, plug connector in the plugged-in status or provided with cover cap

3) Connected products may only fulfil a lower degree of protection.

4) More devices can be operated depending on the application.

5) when using the plug NECU-M-S-D12G4-C2-ET

6) 22 AWG required for max. connection length between network participants (end-to-end link) Tab. 16 Technical data

## **14 Specified standards**

### **Version**

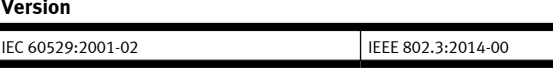

Tab. 17 Specified standards